# Disabling Windows Print Spooler Service on AIDA HD Connect (CVE-2021-34527)

**August 17, 2021**

# **Overview:**

The objective of this document is to illustrate how to disable the Windows Print Spooler service to mitigate the Microsoft Windows vulnerability CVE-2021-34527 on AIDA HD Connect (WES7 system).

# **Procedures:**

#### **1. Admin mode**

Logon System as an admin user. Select System -> Admin Mode

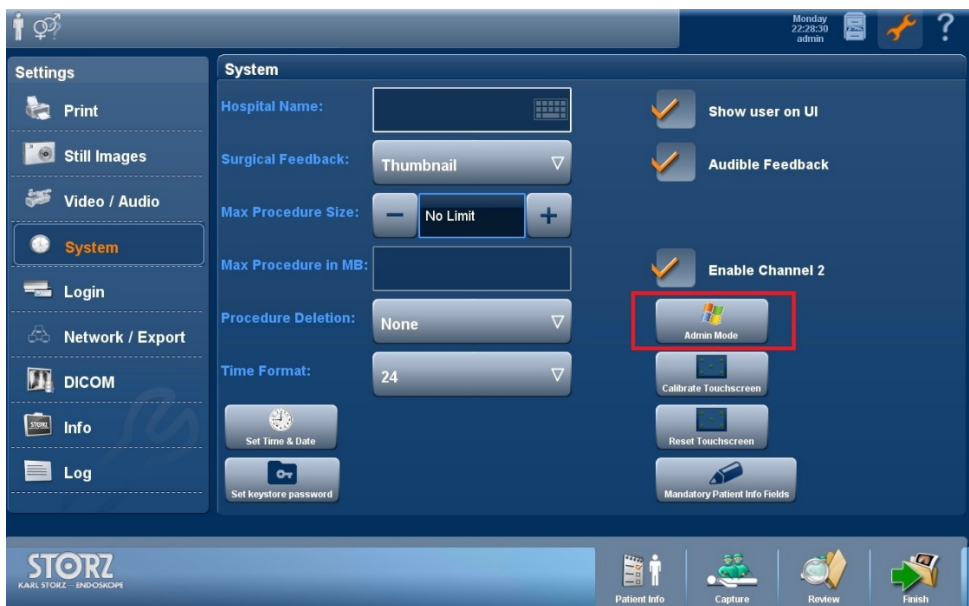

## **2. Exit to the Windows OS**

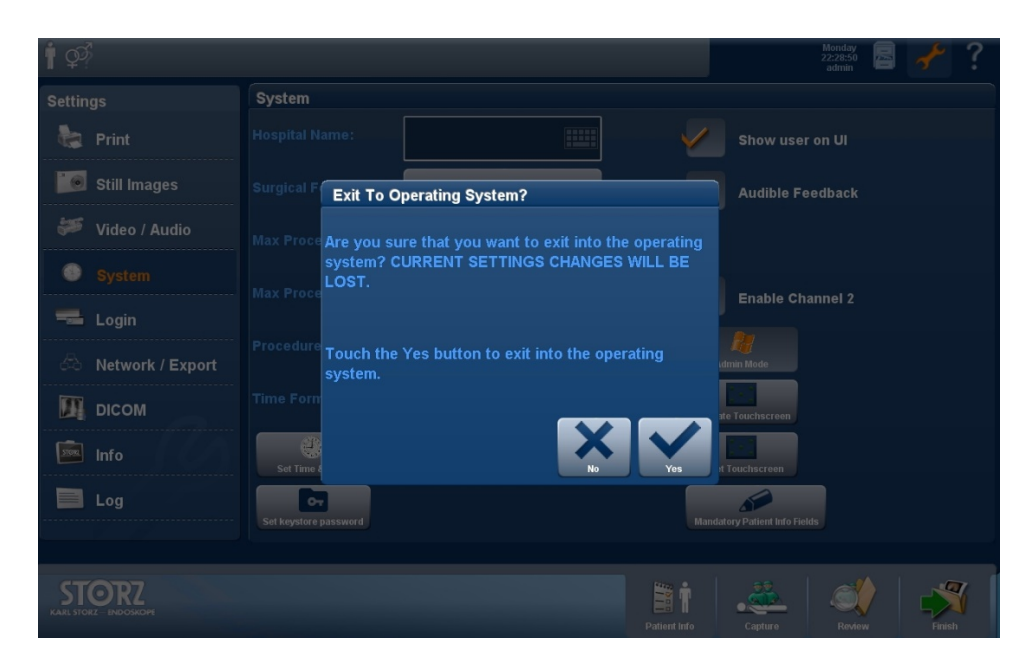

#### **3. Select Control Panel**

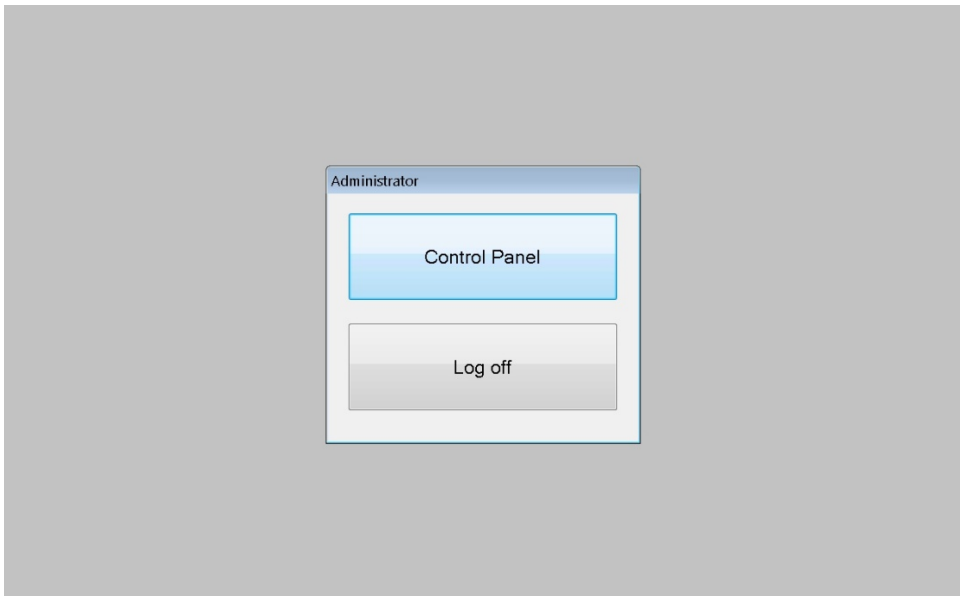

# **4. Open the System CMD Window**

Type "C:\Windows\System32\cmd.exe" and press enter

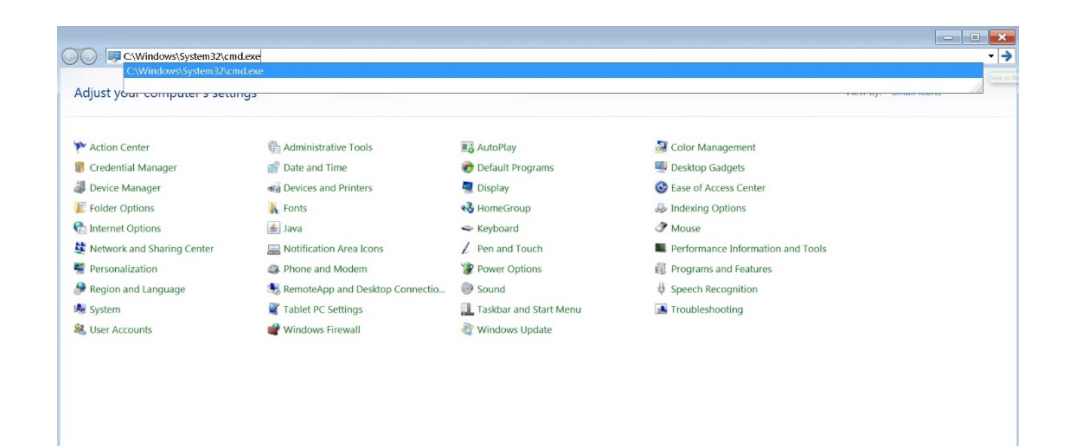

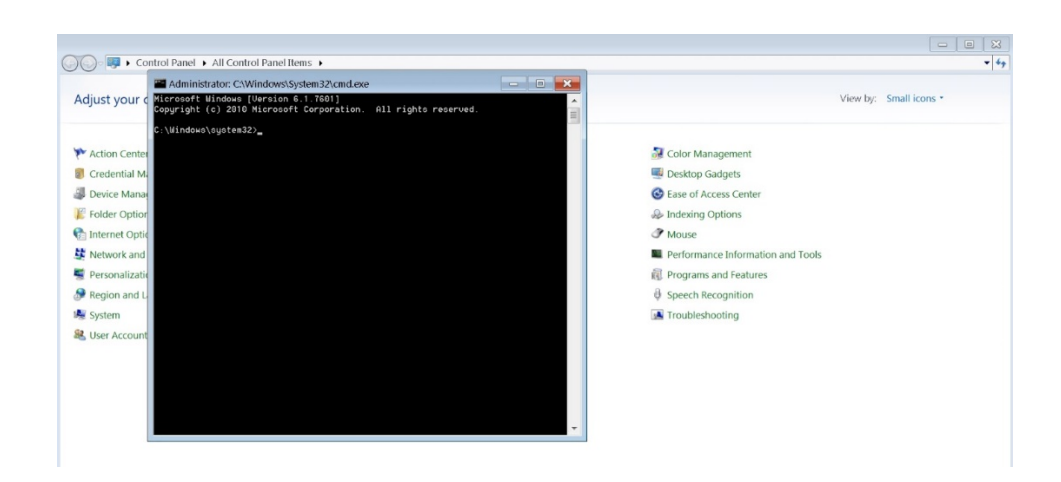

#### **5. Run Powershell**

Type "powershell" on the command line and press enter

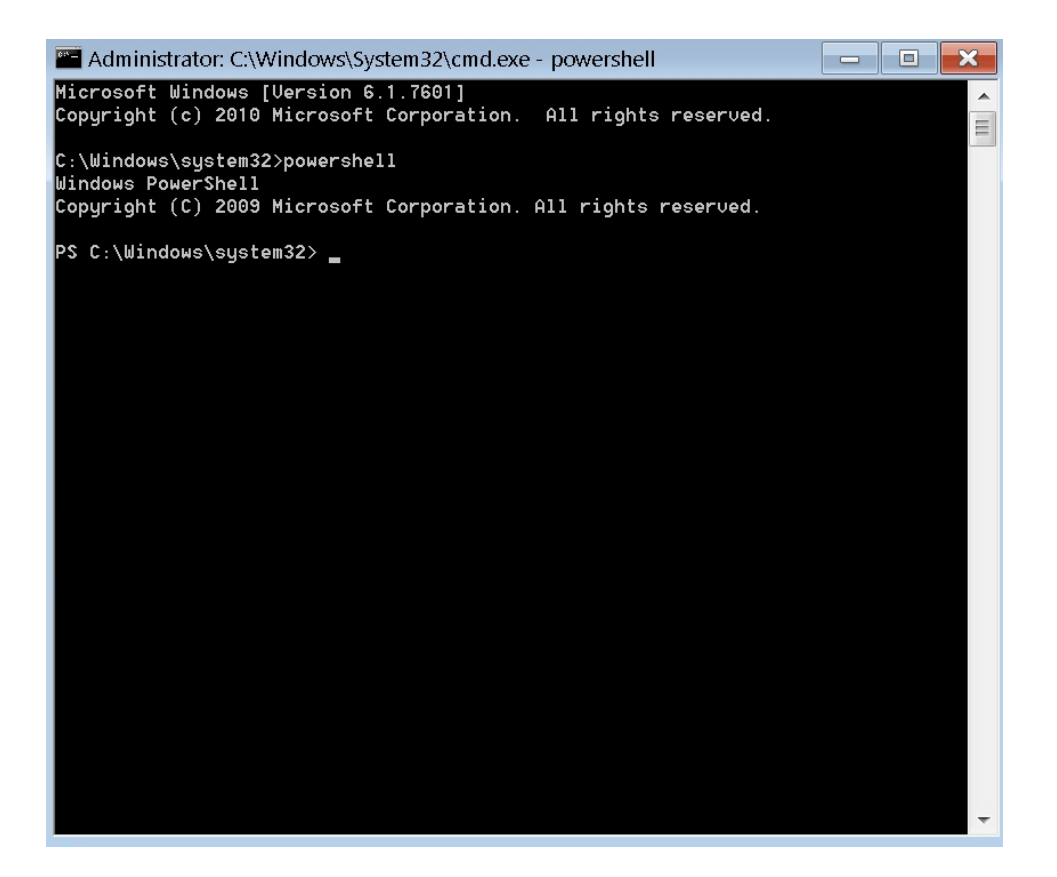

**6. Get Print Spooler Status**

Run "Get-Service -Name Spooler" to check the status

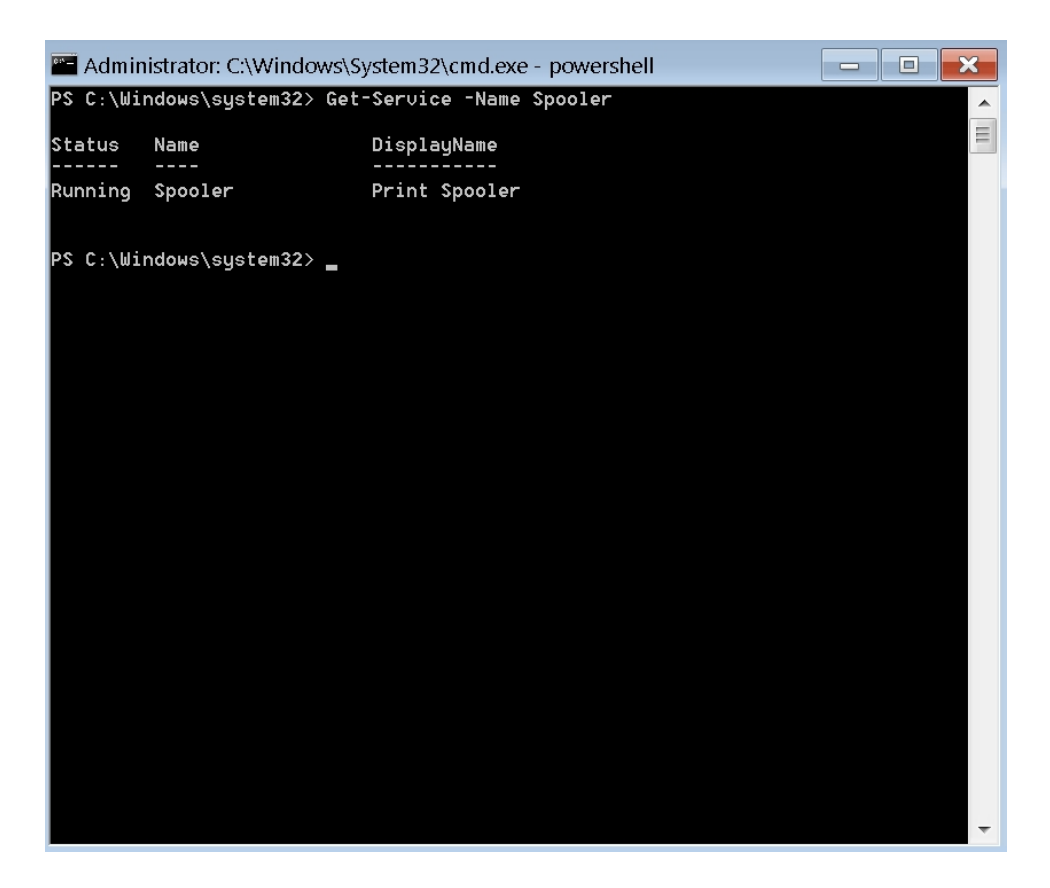

#### **7. Stop Print Spooler Service**

Run "Stop-Service -Name Spooler -Force" and check the status "Get-Service -Name Spooler". The status of Spooler should now be "Stopped".

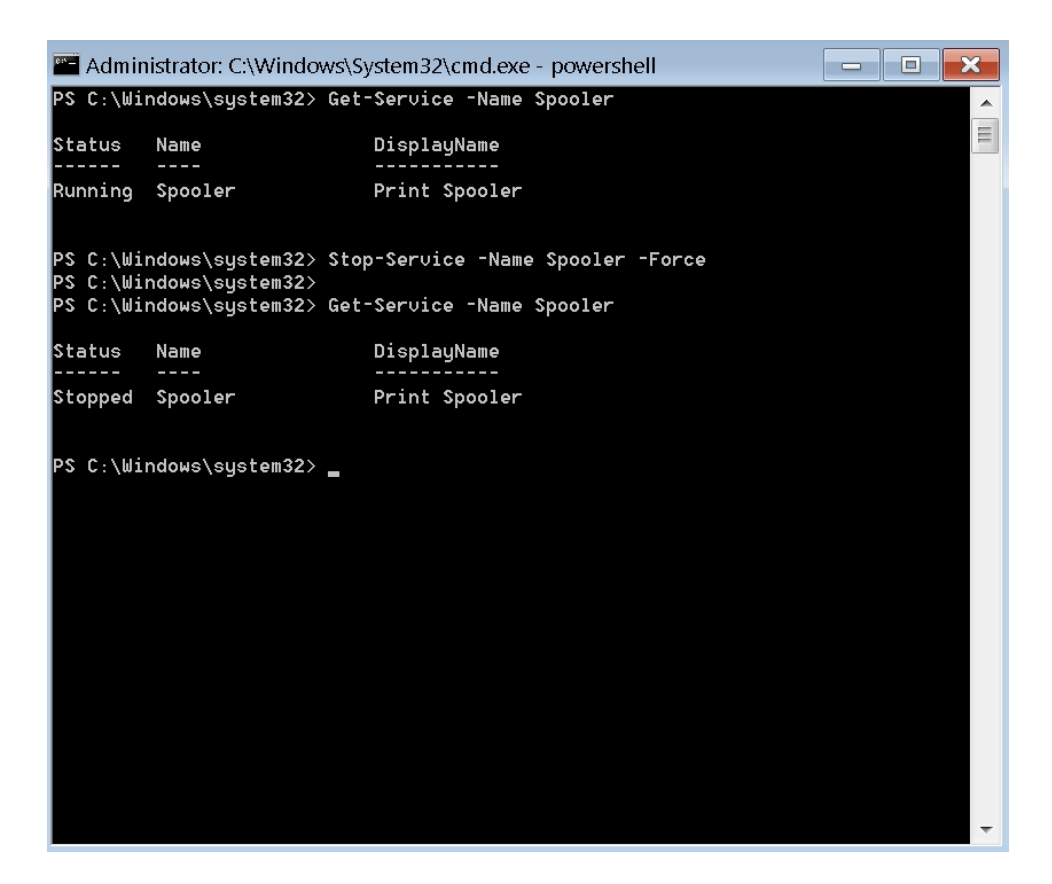

#### **8. Disable Print Spooler Service**

To disable the Print Spooler service type "Set-Service -Name Spooler -StartupType Disabled" and the Spooler service will not be run on system startup.

```
Administrator: C:\Windows\System32\cmd.exe - powershell
PS C:\Windows\system32> Get-Service -Name Spooler
                                                                                                        \blacktriangle\equivStatus Name
                                    DisplayName
Running Spooler
                                    Print Spooler
PS C:\Windows\system32> Stop-Seruice -Name Spooler -Force<br>PS C:\Windows\system32><br>PS C:\Windows\system32> Get-Seruice -Name Spooler
Status Name
                                    DisplayName
Stopped Spooler
                                    Print Spooler
PS C:\Windows\system32> Set-Service -Name Spooler -StartupType Disabled<br>PS C:\Windows\system32><br>PS C:\Windows\system32> Get-Service -Name Spooler
Status Name
                                    DisplayName
            i<br>1
Stopped Spooler
                                    Print Spooler
```
#### **9. Exit powershell and CMD**

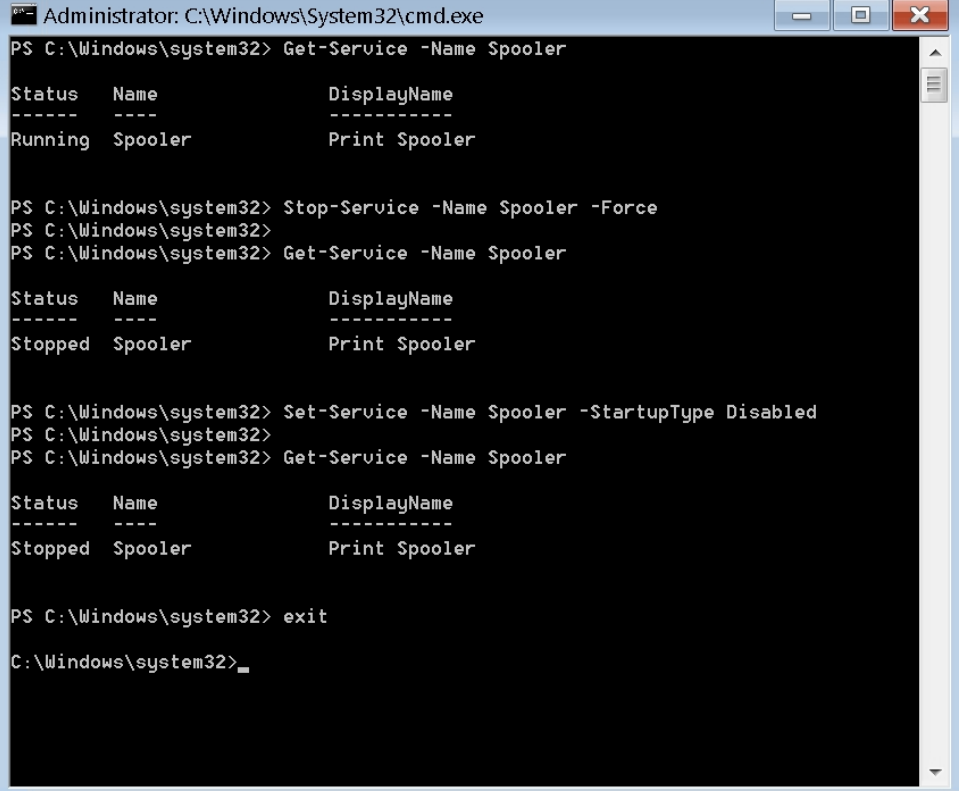

# **10. Confirm Print Spooler service is disabled**

Go into the Control Panel and select Administrative Tools -> Services

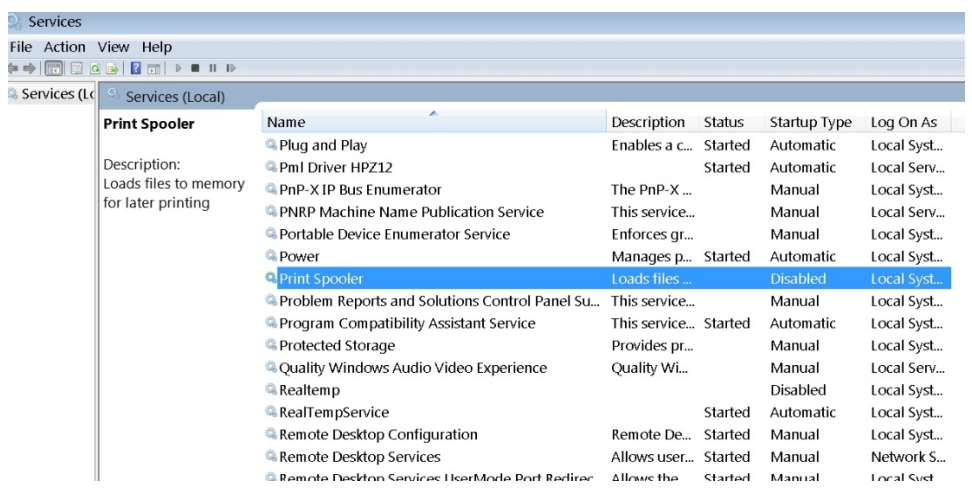

# **11. Log off and Go back to the AIDA User Interface**

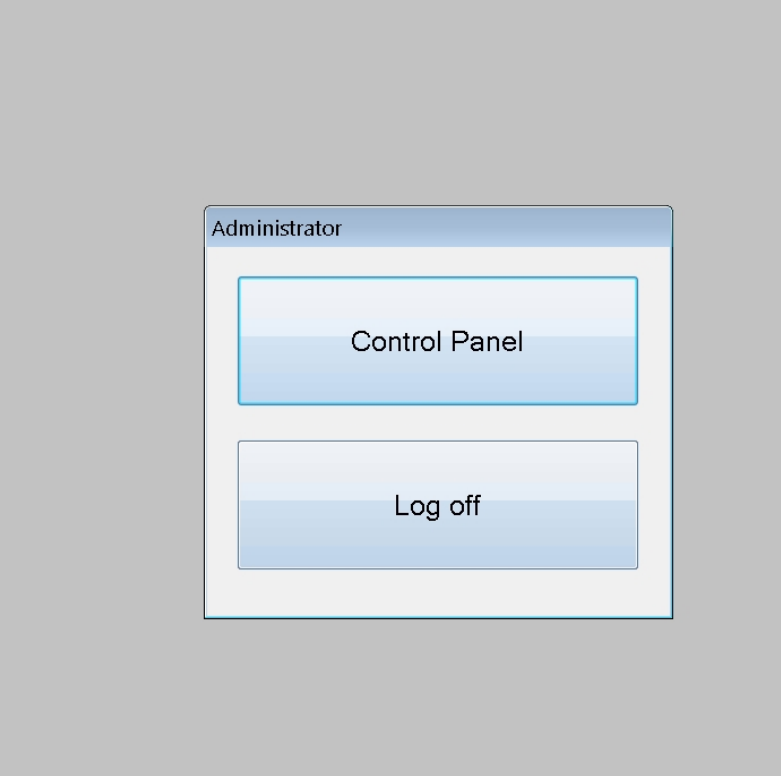

## **Impact of the workaround:**

Disabling the Print Spooler service disables the ability to print both locally and remotely. After disabling the Print Spooler, no printers will be available for selection when displaying the 'Select Printer' option.

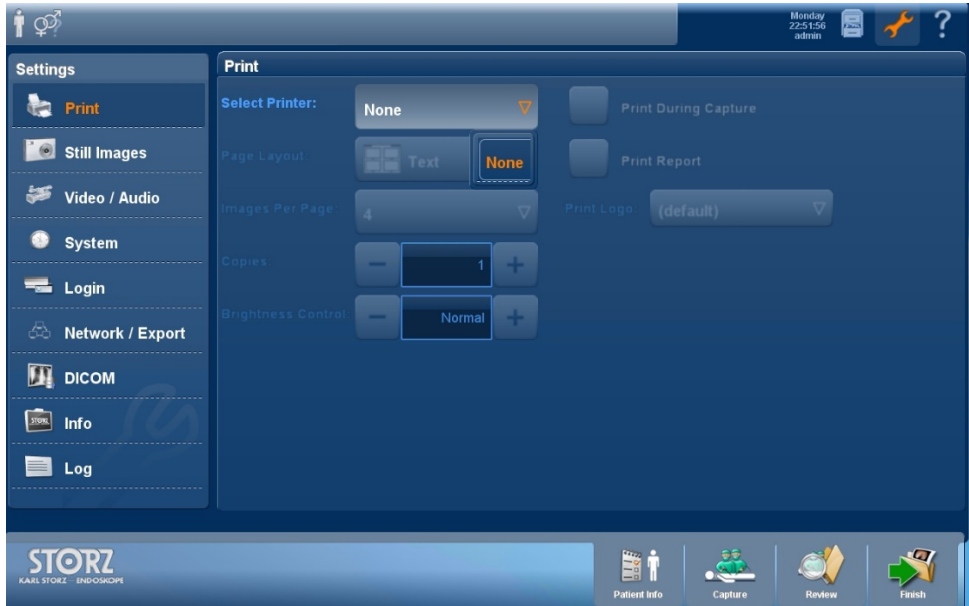

# **References:**

- 1. <https://msrc.microsoft.com/update-guide/vulnerability/CVE-2021-34527>
- 2. <https://cve.mitre.org/cgi-bin/cvename.cgi?name=CVE-2021-34527>